# **Graphing Data and Statistical Analysis with Excel Practice**

*Instructions*: In this practice, you will apply your basic knowledge of Microsoft Excel to analyze data using Excel graphing tools and its built-in statistical functions. From the data tables, you will create scatter plots, calculate and graph averages and standard deviations, compute other central tendency numbers, and calculate *p*-values using the T-distribution.

*Set up a work session:*

- 1. Open a new Excel session. Use a full screen window.
- 2. Use the data sets provided below.

### **Guided Practice:** *Average Faculty Salaries, Males vs. Females*

*Instructions*. For the next data set, *Average Faculty Salaries, Males vs. Females*, perform Exercises 1 - 6. Correctly label all your formatted graphs and tables with results.

Save your practice in an Excel file named like this: Salaries\_YourFullName\_Period.xls.

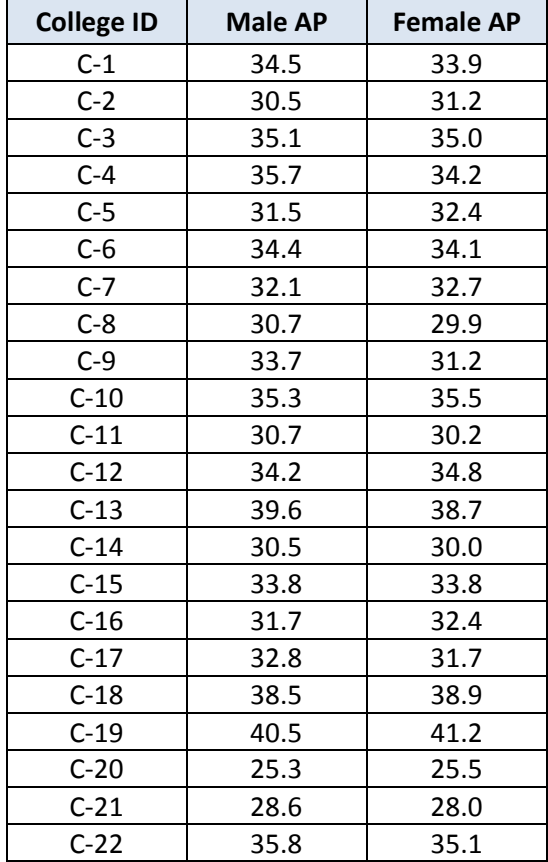

#### *Exercises:*

1. *Creating a graph*

For the paired data set 1, create a line graph. Place this graph *as a new sheet.*

(Hint: Select data columns *Males – Female*s ► ► ► )

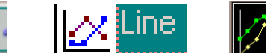

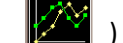

To make the values in column *College* be the *x*-values in this graph:

- In the Chart Wizard Step 2 of 4 Chart Source Data, select tab Series.
- **-** Click on box: Category (X) axis labels: **and the click of the click here** click here

Using the mouse, select only the data in column *College* ▶ press Enter.

**Applying Statistics to Nano-Circuit Dimensions in Fabrication Activity —Graphing Data and Statistical Analysis with Excel Practice 1**

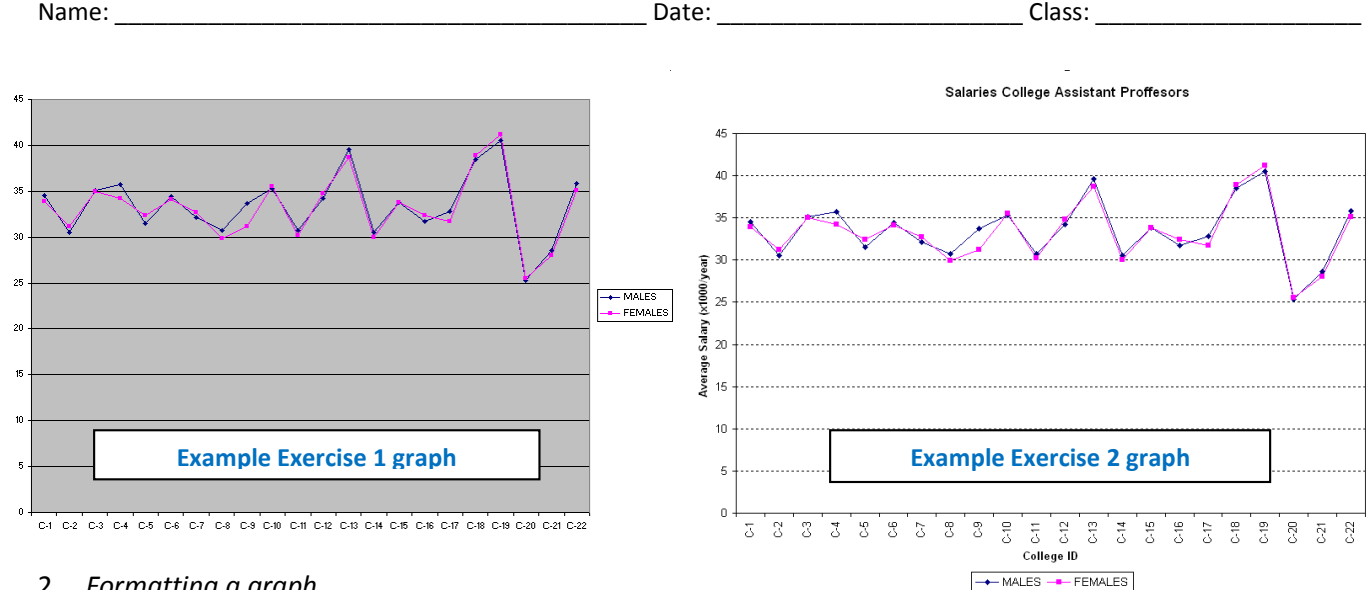

- 2. *Formatting a graph*
	- a. Place the graph legend at the bottom of the graph.
	- b. Eliminate the plot area default gray color. (*Hint*: Click on Plot Area ► Format ► Select Plot Area or double click on Plot Area.)
	- c. Change the major gridlines to a broken line. (*Hint*: *Double click in one of the gridlines.*)
	- d. Insert the next labels. For *x*-axis: *College ID*; for *y*-axis: *Average Salary* (x*1,000/year*) (*Hint:* Chart ► Chart Options ► Titles)
	- e. Include in the graph title: *College Assistant Professor Salaries. Males vs. Females*

### 3. *Calculating statistics*

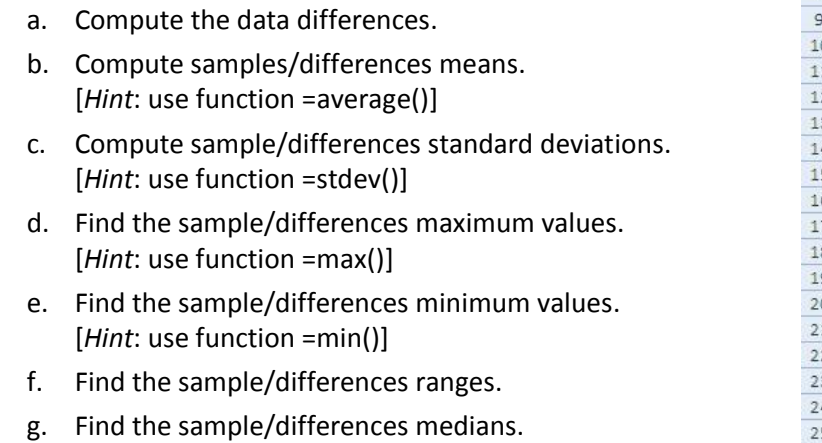

[*Hint*: use function =median()]

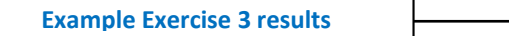

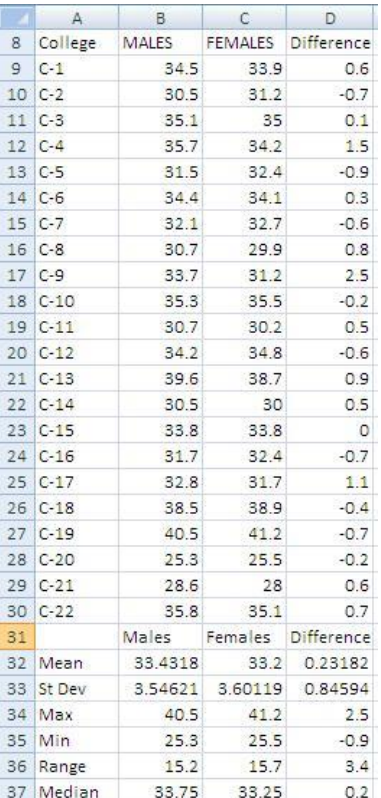

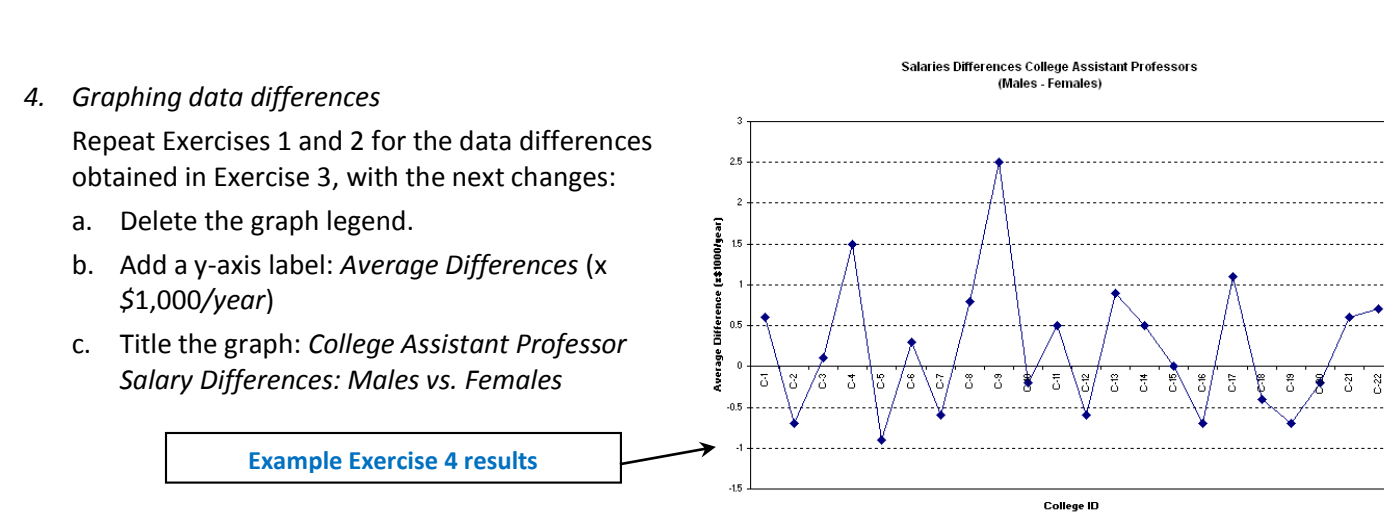

- 5. *Graphing mean and standard deviation for the differences*
	- a. Include in the graph a horizontal line representing the sample mean. (*Hint:* Create a list with *mean values,* then Chart ► Source Data ► Add [*Select created data*].)

 $\overline{a}$ 

Ħ

- b. Include in the graph horizontal lines representing mean  $\pm 1$  standard deviation. (Hint: Create list with ± SD, then ► Source Data ► Add [*Select created data].*)
- c. Include in the graph a horizontal line representing mean ± 2 standard deviations.
- d. Format the sample mean line: Change the color to red and select the next thicker line. (*Hint*: Double click on line.)
- e. Format the standard deviation lines: Change the color to red and select a broken thicker line (*Hint*: Double click on line.)

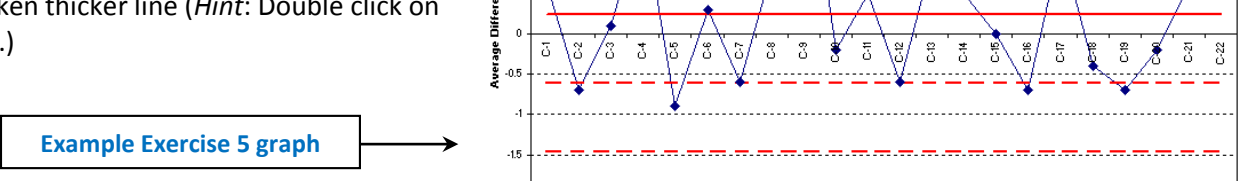

College ID

Salaries Differences College Assistant Professors (Males - Females)

$$
t = \frac{0.23182 \cdot \sqrt{22}}{0.84594} = 1.28535
$$

**b.** Compute *Use function ttest*() *with the values in table shown in step* 2

$$
= ttest(B8:B30,C8:C30,1,1)
$$

*where the first* "1" *indicates one-tail test, and the second* "1" *indicates a paired test.*

c. Compute the sampling standard deviation for this difference. Use equation:  $s_{\bar{d}} = s_d / \sqrt{n}$ :

$$
S_{\bar{d}} = \frac{0.84594}{\sqrt{22}} = 0.18035
$$

d. Do your results support the claim that no significant salary difference exists between male and female college professors… …at the 5% level of significance? **Example Exercise 6 results**

**Applying Statistics to Nano-Circuit Dimensions in Fabrication Activity**

…at the 10% level of significance?

(*Write your conclusions in a textbox on the results spreadsheet. Include an explanation. Example:*)

Because *p*-value = 0.10633 is greater than 0.05 or 0.10, we have no evidence at the 5% or 10% level of significance to reject the original assumption  $(H_0)$  that female assistant professors receive, on average, the same salary as the male assistant professors.

a. Compute the sample associated *t*-value or sample test statistic. Use equation:  $t = d \cdot \sqrt{n} / s_d$ , where  $\overline{d}$  is difference mean,  $n$  is *sample size*, *and Sd is difference standard deviation. Using the values in the table:* 

$$
82 \cdot \sqrt{22}
$$

$$
0.84594
$$
  
*p*-value using T-distribution.

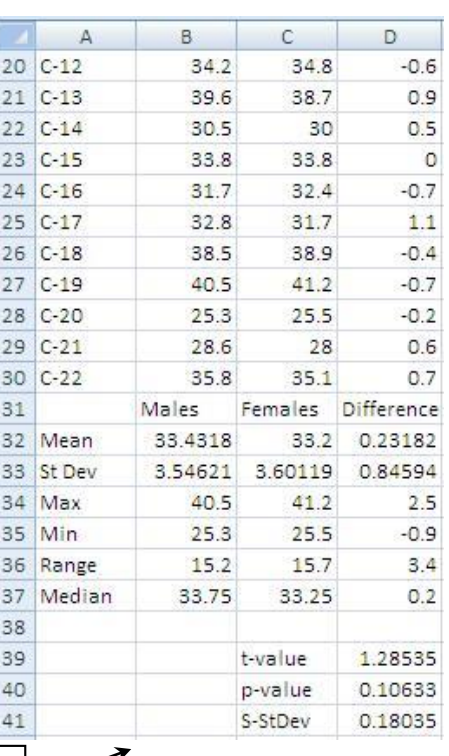

## **Exercises:**

- 1. Create a graph
- 2. Format a graph (a-e)
- 3. Calculate statistics (a-g)
- 4. Graph data differences (a-c)
- 5. Graph mean and standard deviation for the differences (a-e)
- 6. Compute the sample differences t-value, p-value and sampling standard deviation (a-d)

## **Independent Practice:** *Unemployment: College vs. High School Graduates*

*Instructions:* For the next data set, *Unemployment: College vs. High School Graduates*, perform Exercises 1 - 6. Correctly label all your formatted graphs and tables with results.

Save your practice in an Excel file named like this: Unemployment\_YourFullName\_Period.xls.

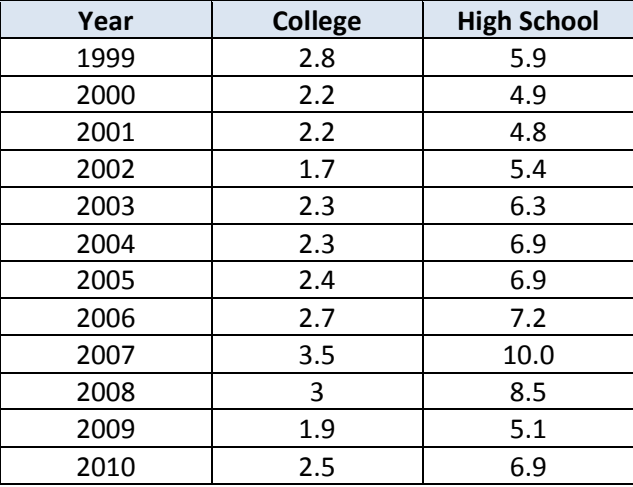

## **Independent Practice:** *Birth Rates vs. Death Rates*

*Instructions*. For the data set, *Birth Rates vs. Death Rates*, perform Exercises 1 - 6. Correctly label all your formatted graphs and tables with results.

Save your practice in an Excel file named like this: BDRates\_YourFullName\_Period.xls.

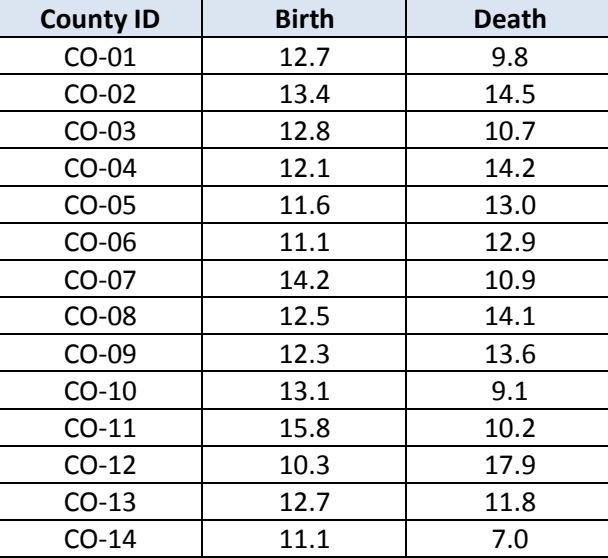